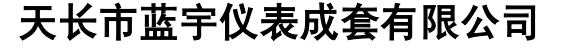

电话:0550-7316502 传真:0550-7311002

## **XSAW** 系列位移、计数、角度显示控制仪

使用说明

使用本产品前请认真阅读本说明书,在理解内容的基础上正确使用。并妥善保存,以便需要 时参考。

■ 安全须知

警 告

- ◆ 请务必遵守下述各条及本说明书所记载的注意事项, 如果不遵守注意事项进行使用, 有导 致重大伤害或事故的危险。
- 如果本产品的故障或异常可能导致系统重大事故的场合,请在外部设置适当的保护电路。
- 请勿在本产品所记载的规格范围之外使用。否则可能导致触电、火灾、故障。
- ◆ 请勿使用在易燃、易爆气体的场所。
- ◆ 请勿触摸电源端子等高电压部位。否则有触电的危险。
- ◆ 请勿拆卸以及改造本产品。否则可能导致触电、火灾、故障。

#### 注 音

- ◆ 请不要使用在原子能设备以及与生命相关的医疗器械等设备上。
- ◆ 本产品的所有输入输出信号线, 为了防止浪涌发生, 请设置话当的浪涌抑制电路。
- ◆ 本产品的安装形式为盘式安装,为了避免用户接近电源端子等高电压部分,请在最终产品 上采取必要措施。
- 为了防止仪表损坏和防止机器故障,请在与本仪表接续的电源线或大电流容量的输入输出 线上,安装适当容量的保险丝等安全断路器件保护仪表。
- 请不要将金属片或导线碎屑混入本产品中,否则可能导致触电、火灾、故障。
- ◆ 请确实地拧紧端子螺丝,如如果不完全拧紧,可能导致触电、火灾。
- 请务必在切断电源后再进行清洁。
- 清洁时,请用干的软布擦去本产品的污垢。请不要使用吸湿剂。否则可能导致变形、变色。
- ◆ 请不要使用硬物擦蹭或敲打显示部分。
- ◆ 本产品的安装、调试、维护应由具备资质的工程技术人员进行。

#### 使用之前

- 为了长期安全地使用本产品,定期维修是必要的。本产品的某些部件有的受寿命限制,有 的因常年使用性能会发生变化。 ◆ 本说明书如有变动,恕不通知,随时更新,查阅时请以最新版本为准。如有疑问,请与本
- 公司联系。 本公司不承担除产品本身以外的任何直接或间接损失。

ڕ

- 1. 安 装
- 警 告

为了防止触电和防止机器故障,请务必在关断电源后,再进行本机器的安装、拆卸。

#### 1.1 安装的注意事项

- (1) 请在以下环境条件的范围内使用本仪表:
- 环境温度: -30~60℃,避免阳光直射
- 环境湿度: 10~90%RH,无凝露(绝对湿度:MAX. W. C 29.3 g/m<sup>3</sup> dry air at 101.3kPa)
- 设置环境条件: 室内使用,高度<2000m
- (2) 请避免安装在以下场所:
- 因温度变化剧烈, 有可能结露的场所
- 产生腐蚀性气体、可燃性气体的场所
- 直接振动或者有可能冲击本产品的场所
- 尘埃、盐分、金属粉末多的场所
- 杂波干扰大、容易发生静电、磁场、噪声的场所
- 空调或暖气的气流直接吹到的场所
- 阳光直接照射的场所
- 由于热辐射等有可能产生热积累的场所
- (3) 进行安装的场合,请考虑以下几点:
- 为了不妨碍散热,请勿堵塞本产品的周围,不要堵塞通风口,留够充分的通风空间。
- 考虑到配线、保养,请确保仪表的上下方有 50mm 以上的空间。
- 请避免安装在发热量大的仪表 (加热器、变压器、半导体操作器、大功率电阻)的正上方。
- 周围温度为 50℃以上时,请用强制风扇或冷却机等冷却,但是,不要让冷却空气直接吹到本仪表。
- 为了提高耐噪声性能和安全性,请尽量远离高压机器、动力线、动力机器进行安装。

1.2 外形及开孔尺寸

以下标注的尺寸单位均为 mm(毫米)

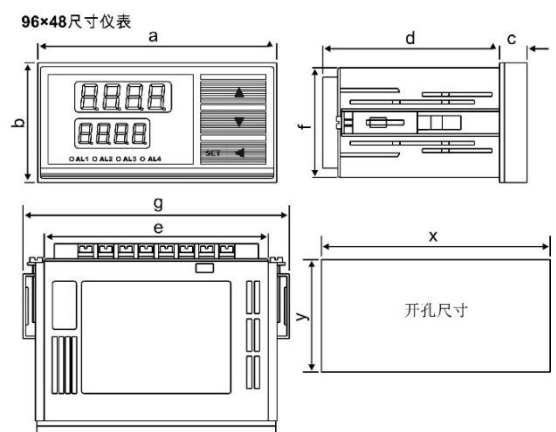

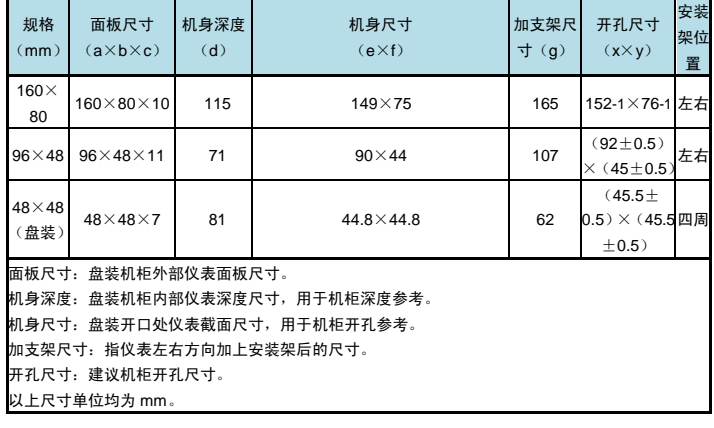

1.3 安装方式

■ 安装到盘面

● 在盘面开安装孔,然后将本仪表从盘面前面插入,使用仪表附带的安装支架,将本仪表固定在安 装盘面上,以适当的扭矩拧紧安装螺丝固定仪表。

## 2. 配 线

Ŵ 警 告 为了防止触电和防止机器故障,在全部配线完成并确认配线正确之前,请不要接通电源。 2.1 配线的注意事项 为了避免噪声干扰的影响,请将输入信号线远离仪表电源线、动力电源线、负载线进行配线。 ● 确保配线时,仪表电源不受动力电源的噪声影响。在容易受到噪声影响的场合,建议使用噪声滤

波器。

- 请将线材搓捻成麻花状。搓捻的绞距越短,噪声防御效果越好。
- 请务必将噪声滤波器安装在接地的盘面等上,并使噪声滤波器的输出侧与电源端子间的配线最短。 - 请不要在噪声滤波器输出侧的配线上安装保险丝、开关等,否则会降低滤波器的效果。
- 本仪表内部无保险丝。需要保险丝的场合,请另行设置: 推荐保险丝的规格:
- 额定电压 250V,额定电流 1A 的延时保险丝
- 请使用符合电源规格的电源。
- 请避免在测量电路中混入干扰
	- 测量回路与电源线(电源回路)或接地回路分开。
	- 对于静电产生的干扰,使用屏蔽线效果好。
- 为了防止误动作,请不要给不使用的端子接任何线。
- 2.2 端子构成

下面的示意图分别为 3 种不同尺寸规格仪表的端子图:

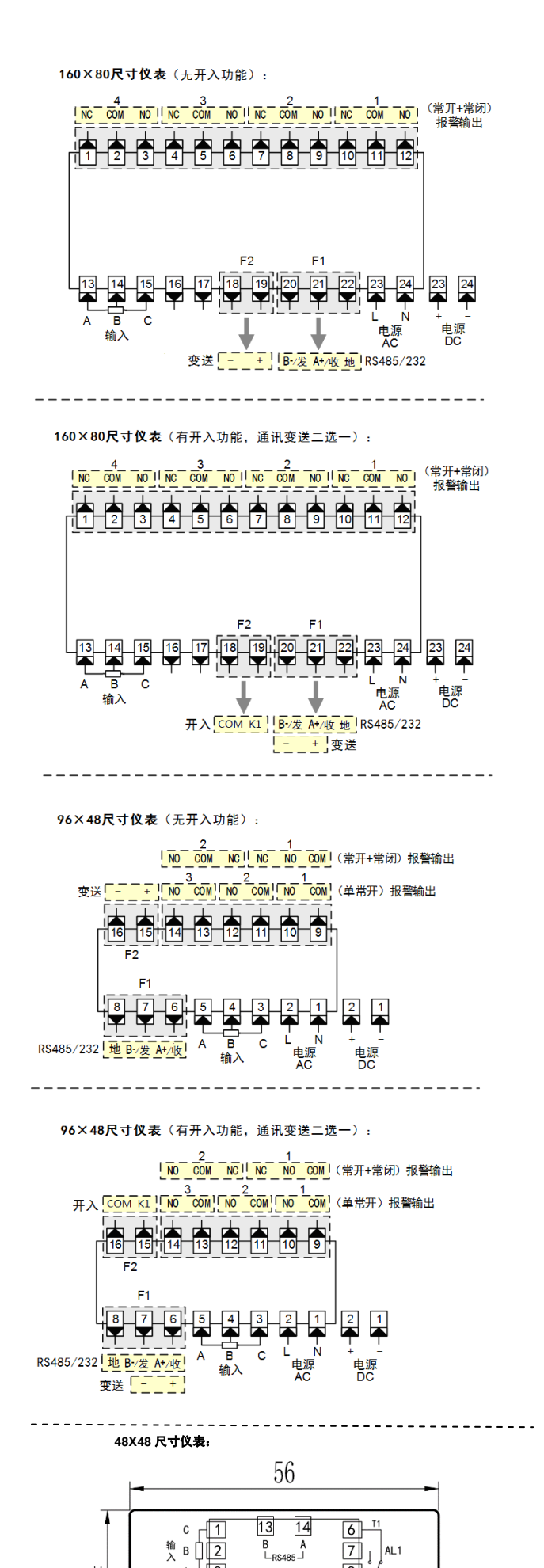

 $\overline{4\sqrt{3}}$ 

 $\frac{1}{2}$  A0+ 4<br> $\frac{1}{4}$  A0- 5

24

and the company

 $\boxed{8}$ 

可回

 $AL2$ 

 $11$   $12$ 

 $\overline{\mathsf{N}}$ 

 $\frac{L}{AC}$ 

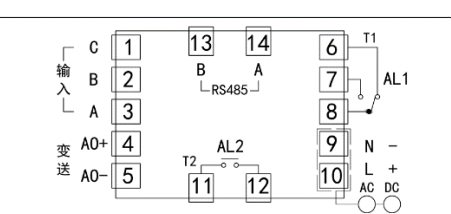

★ 其它组合, 以仪表型号和机身上的端子图为准

★ 上述各个尺寸端子图仅给出各个选配功能可以选装的位置。具体采用何种形式和组合,及选 配功能的端子示意图,请以仪表型号和机身上的端子图为准

#### 3. 基本操作

■ 面板及按键说明(以 160×80 尺寸仪表为例)

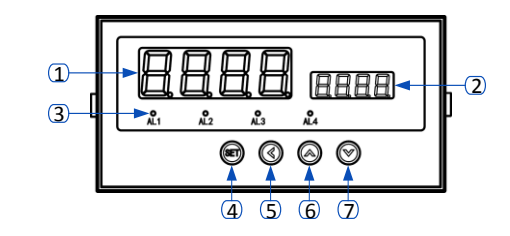

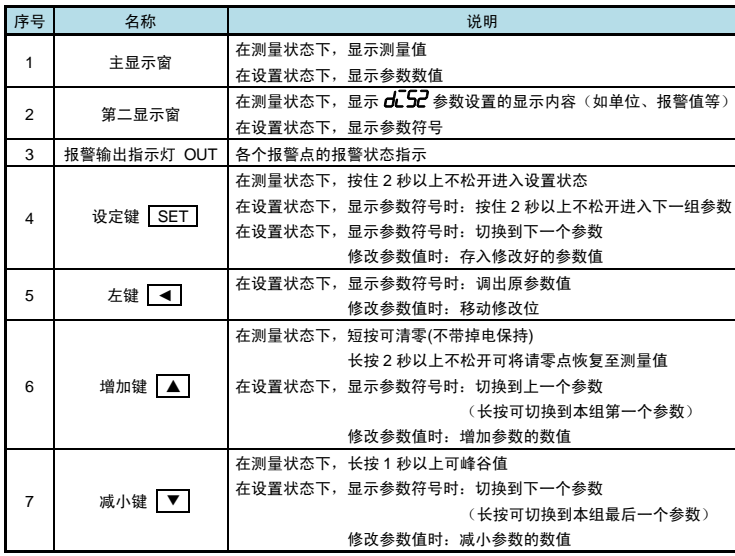

## 4. 参数设置方法

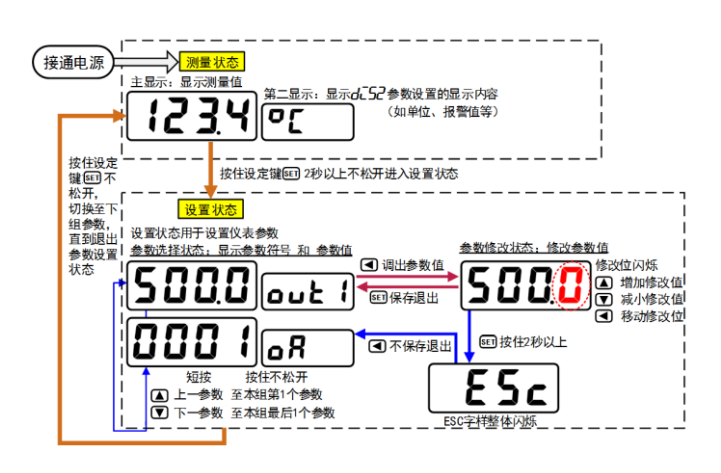

#### ■ 通用按键操作

- 1. 按住设置键 SET 2 秒以上不松开,进入设置状态下的参数选择状态,
- 仪表主显示窗显示第 1 个参数的当前值,第二显示窗显示该参数的符号。 *2.* 在参数选择状态下,按 **▲** 键或 **▼** 键可以向前/向后切换至需要修改的参数。
- 按住 **▲** 键或 **▼** 键不松开,可以向前/向后切换至本组第 1 个或最后 1 个参数。 3. 在参数选择状态下, 按 ■ 键进入参数修改状态, 位于第二显示窗的闪烁位为修改位。
- 4. 在参数修改状态下 FF0C 按 | ◀ | 键移动修改位, | ▲ | 键增加值、 ▼ | 键减小值。
- 5. 在参数修改状态下, 按 SET 保存修改好的参数, 回到参数选择状态, 显示自动转到下一参数。 (若需要不保存退出,可以在参数修改状态下,按住 SET 键不松开直到仪表显示 PSC后松 开,再按 | 1 键不保存退出,显示回到参数选择状态,显示下一个参数符号)。
- 6. 在参数选择状态下,按住 SET 键不松开,可以顺序进入下一个参数组。 *7.* 退出设置状态:在参数选择状态下,按住 SET 键不松开,直到退出参数的设置状态。
- 
- 参数分组与密码检查
- 仪表的参数被分为若干组,本仪表参数分列表详见说明书下一小节。
- 密码检查: 第 2 组及以后的参数受密码保护, 未设置密码时不能进入。
	- 报警参数(第 <sup>1</sup> 组参数)参数是否允许修改可以通过设置 oA1 参数(在第 <sup>2</sup> 组)选 择。

该参数设为 on 时, 报警参数允许修改;

- 设为 oFF 时, 报警参数虽然可以进入查看, 但不允许修改。
- 密码设置方法: 通过前面所述的【通用按键操作】,按键进入密码参数 组最后 1 个参数)。

正确的密码为 1111(可进入参数组 2~7),密码 2027(可进入参数组 7~8)。 密码设置正确后,才可以看到和设置被密码保护的参数。

● 进入设置状态后, 若 1 分钟以上不进行按键操作, 仪表将自动退出设置状态。

## <span id="page-2-0"></span>5. 参数一览

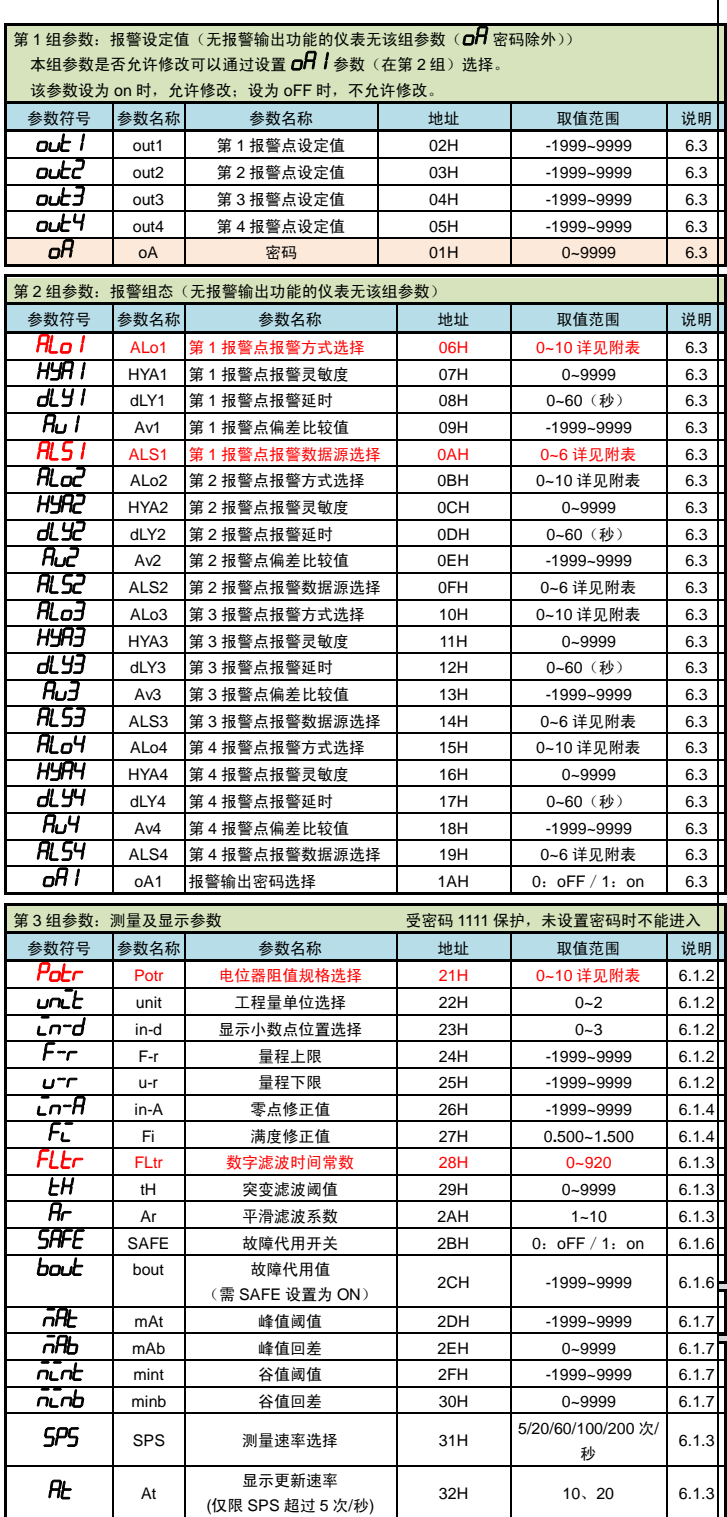

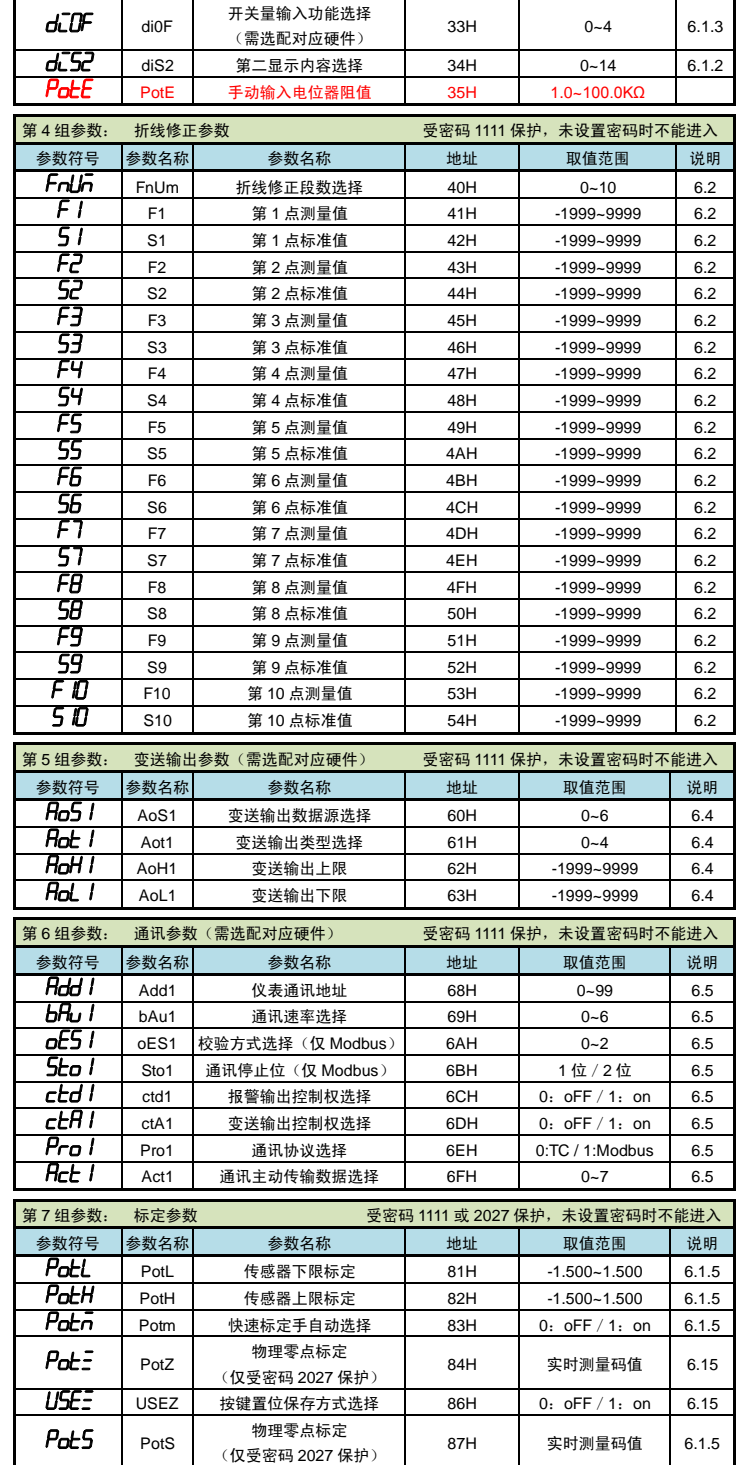

★ Potm 设置为 OFF 时,PotL、PotH 显示实际测量值;Potm 设置为 ON 时,PotL、PotH 可手动或

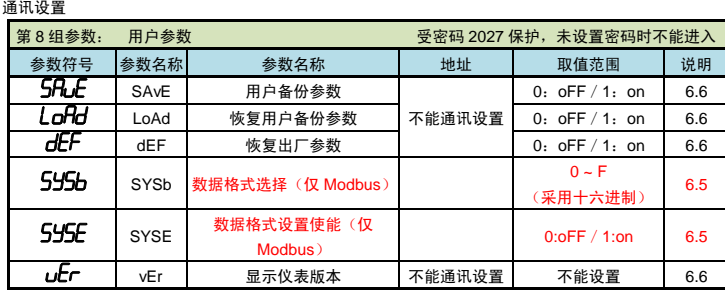

### 6. 功能及相应参数说明

- 6.1 测量及显示
- 6.1.1 从测量到显示的处理过程
	- 仪表从采样到显示的处理过程如下:

采样 → 年滑滤波 → 量纲转换 → 调校 → 新线运算 → 数字或突变滤波 → 显示

- 平滑滤波: 详见『6.1.3 [滤波算法』](#page-3-0)所述
	- 量纲转换: ◆ 按设定的量程上、下限进行换算
		- (※注:特殊情况也可以按用户提供的信号与显示的对照表或公式进行转换)
- 调校: 详见『6.1.4 [调校:零点和满度修正』](#page-3-1)所述
- 折线运算: 详见『6.2 折线修正丨昕述
- 数字或突变滤波: 详见『6.1.3 [滤波算法』](#page-3-0)所述
- 6.1.2 输入信号和显示
- 固定电位器输入,阻值规格范围 0.5~100kΩ均可
- ◆ Potr(Potr)—— 电位器阻值规格选择,该参数的值以符号形式表示,下表列出了对应关系:

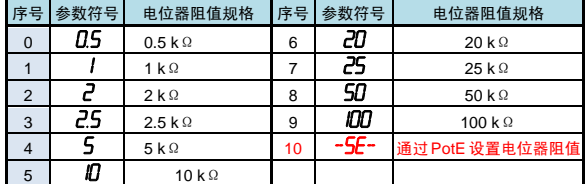

注:若电位器的阻值规格不在" Potr "参数选项中,则应该选取最接近的选项

- ◆ Pote E(Pote)—— 若电位器的阻值规格不在" Potr "参数选项中,则应该将 Potr 设置为"-SE-", 后再将具体电位器阻值设置到此参数。
- ◆ unlb(unit)—— 工程量单位选择
- 当仪表第二显示设为显示工程量单位时(dubed)参数(第二显示内容选择)值设为 0: unit), 仪 表第二显示在运行状态下,显示本参数设置的工程量单位符号

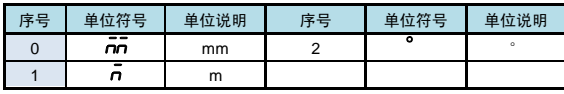

- ◆ Ln-d (in-d) —— 显示值的小数点位置选择 取值范围为 0~3 顺序对应:0000**.** 000**.**000**.**000**.**000 根据需要选择 0**.**000,00**.**00,000**.**0 或 0000**.** 共 4 个位置。
- ◆ *u=r/F-r* (u-r/F-r) —— 量程下限、上限 这两个参数用于设置输入信号的起点和终点所对应显示值的起点和终点。
- 输入信号类型、显示小数点和量程上下限参数设置实例
- 例: 4~20mA 输入对应 0~1.600mm 显示
- 则设置:  $\bar{L}n cH = 4-20$ ,  $\bar{L}n-d = 0.000$ ,  $\bar{u}r = 0.000$ ,  $\bar{F}r = 1.600$
- ◆ du 52 (diS2) -- 第二显示内容选择 该参数决定了在测量状态下,仪表第二显示窗显示的内容,下表列出了对应关系:

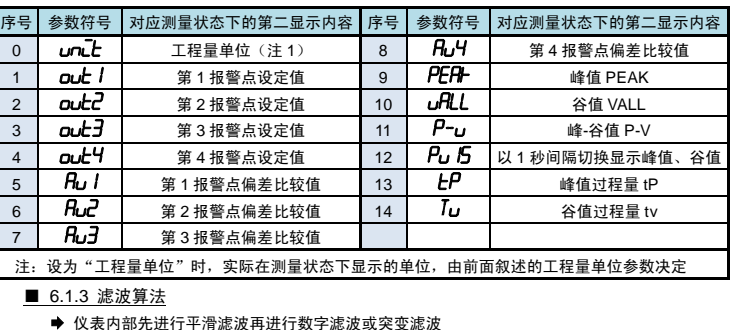

- <span id="page-3-0"></span>◆ *Rr* (Ar) —— 平滑滤波系数
- 连续取 n 个采样值作为一个队列, 队列长度 n 即为本参数设置的数值。

每次采样到一个新数据放入队尾,并替换掉原队列中队首的数据(先进先出原则),将队列中的全 部数据的算术平均值作为滤波结果。

平滑滤波的优点是对于周期性干扰有良好的抑制作用,平滑度高。可选范围 1~10,出厂设置为 1。

- ◆ FLEr (FLtr) —— 惯性滤波时间常数,设置范围 0~920 低两位 1~99 用于惯性滤波时间常数,最高位 0~9 用于突变滤波延迟时间(单位为 s)。惯性滤波 用于克服信号不稳定造成的显示波动。设定的数值越大,滤波作用越强,但对输入信号的变化反 映越慢。该参数出厂设置为1
- ◆ *LH* (tH) —— 突变滤波阈值。 与数字滤波时间常数配合使用,用于克服信号突变造成的显示波动。  $t$ H 设置为 0 时, 则关闭突变滤波功能 tH 设置为非 0 数值时,前面叙述的 FLtr 参数的含义为突变滤波延迟时间 (单位为 s)。 ★ 突变滤波有效时,自动取消数字滤波功能。
	- 一般现场使用平滑滤波搭配数字滤波即可,突变滤波仅用于测量值周期跳变的特殊场合

```
1 突变滤波
```
当前测量值与上一次测量值的绝对差值大于 *LH* 的设置值后,如果在 FL*Lr* 突变延迟时间内发生了 反向的突变(且幅度超过  $\pmb{t}$  的设置值),则认为此突变是无效的。在突变发生后的判断时间内(最 长为突变延迟时间),测量值采用突变前的测量结果。判断完成后,采用新测量值。 例: **上H** 设置为 10, FLEr 设置为 5 则表示:当前测量值与上一次测量值的差值大于 10 时, 如果在 5 秒内发生了反向的突变且幅度超过

10,则认为此突变是无效的,测量值采用突变前的测量值。超过 5 秒或突变低于 10 时,采用新测量 值,并刷新算法计时。

◆ 5P5 (SPS) —— 测量速度选择

仪表 AD 的测量速度可选择: 5、20、60、100、200 次/秒

- ◆ *R*L (At) —— 显示更新速率
	- 表示显示刷新 1 次所需进行平均计算的采样个数。可选 10、20,出厂设置为 10 (次)。 例如 设置为 10 时,若测量速率为 200 次/秒,则仪表在 20 (200/10) 次采样值平均后显示更新 1 次。
- 仪表内部先进行滑动平均滤波(Ar),克服周期性振动变化影响,再进行数字滤波(FLtr),克服突 变噪音影响。 如果显示还不如愿,未达到稳定显示要求,可适度设置显示更新速率(At),显示更新 变慢,再次平均值处理,可获得更好的稳定显示。
- ★ 对于峰值、谷值或峰-谷值显示无效。
- **★ 比较输出的控制周期仅受控于测量速度选择参数(SPS), 与显示更新速率无关。**
- <span id="page-3-1"></span>■ 6.1.4 调校: 零点和满度修正 通过测量过程得到的工程量,可能会由于传感器、变送器、引线或仪表的各种原因而存在误差, 通过仪表提供的修正功能,可以有效地减小误差,提高系统的测量、控制精度。 修正公式:显示值 =( 修正前的测量值+零点修正值  $\bar{L}$ n- $\bar{H}$  )×满度修正值  $\bar{F}$ u 调校时应先进行零点修正,再进行满度修正。
- $\leftarrow$   $\vec{L}$  $\vec{n}$ <sup>-</sup> $\vec{H}$  (in-A) —— 零点修正值, 出厂设置一般为 0。 用户自行修正零点时,取修正前的显示值的负值做为零点修正值即可。
- ◆ FL (Fi) -- 满度修正值, 出厂设置一般为 1.000。 用户自行修正满度时,取 Fi = 实际值 / 显示值, 并在此基础上微调。

#### ■ 6.1.5 快速标定传感器上下限和物理零点标定

- ◆ PotL (PotL) —— 传感器下限标定
- ◆ PotH (PotH) —— 传感器上限标定
- ◆ Patn (Potm) —— 快速标定手自动选择,出厂设置为 OFF
- 设置为 OFF 时,可快速自动标定传感器零点、下限、上限;设置为 ON 时,可手动修改参数值
- Potz(Potz)—— 物理零点标定
- ◆ USEZ (USEZ) —— 按▲键置位保存方式选择, 即设置为 ON 时, 面板按键置位可掉 电保持;设置为 OFF 时, 面板按键置位无掉电保持功能。
- ★ 在设置为掉电保持功能时,仪表不可无限次的按键置位,保存次数仅限 100 万次
- ★ 通讯及开入置位不受此参数影响,始终不带掉电保持功能
- ◆ PotS(PotS)—— 置位值,按▲键、开入或通讯置位时,仪表显示将被调整为置位值。
- 快速自动标定传感器上下限:
	- 1. 首先进入标定参数,按一下 SET 键后松开
	- 2. 在 2 秒内按住 ■键不松开, 直到仪表显示"PotL"
	- 3. 此时按一下■进入该参数,仪表显示当前实时测量值(不断刷新)
	- 4. 将传感器置于量程下限位置,待显示稳定后按 SET 键保存当前下限值
	- 5. 此时仪表显示参数"PotH"
	- 6. 按一下< $\overline{\textbf{R}}$ <br>6. 核一下
	- 7. 将传感器置于量程上限位置,待显示稳定后按 SET 键保存当前上限值
	- 8. 长按 SET 键, 仪表退出快速标定状态

#### 物理零点标定

- 1. 首先将密码 OA 设置为 2027,进入标定参数组,具体使用方法详见『4 参数设置方法』
- 2. 此时仪表显示"PotL", 按四下 SET 键, 将参数切换至"PotZ"
- 3. 按一下◀进入该参数,仪表显示当前实时测量码值(不断刷新)
- 4. 将传感器置于绝对零点位置,待显示稳定后按 SET 键保存当前绝对零点
- 5. 最后长按 SET 键, 仪表退出物理零点标定状态
- 仅在参数  $P$ *oc* $\overline{\phantom{I}}$  设置为 OFF 时,才可执行物理零点标定
- 一般现场无需执行物理标定、快速常感器上下限标定流程,仅在以下几种情况才需进行以 上操作

#### 手**/**自动标定传感器上下限——传感器在使用过程中未使用满量程

例: 电子尺满量程为 0~50mm, 但在现场实际应用中仅使用 20%~80%的量程, 且 20%~80%的量程对应实际测量物位移为 0~30mm (即实际仪表显示), 则在此时仪表才 需执行此标定流程

#### **物理零点标定——**传感器连接仪表,将传感器置于绝对零点时,仪表显示零点偏差过大时 使用

- ★ 快速手动标定上下限与快速自动标定流程一致,仅在进入参数后需手动调整参数数值
- 6.1.6 输入信号故障处理

利用仪表的输入信号故障处理功能,可以更有效地保证设备的安全运行以及因输入信号故障而引 起的非正常设备运行,例如联锁、停机等。仪表显示 dL(或-dL)表示输入信号故障。

- 输入信号故障是指出现下述几种情况:
	- ◆ 由于输入信号过大造成仪表内 A/D 转换溢出
	- ◆ 4~20mA 电流、1~5V 电压输入断路
- ◆ 5HFE(SAFE) 故障代用开关,出厂设置一般为 on
	- 选择为 on 时,仪表判断输入信号出故障时,使用 2012 参数值作为报警输出和变送输出的输入 值

选择为 oFF 时,仪表判断输入信号出故障时:仪表显示 oL 时所处的量程上/下限值作为报警输出 和变送输出的输入值。

#### ◆ bout (bout) —— 故障代用值。

仪表显示

4

- 测量值超过-1999 或者 9999, 显示值闪烁
- $\blacklozenge$  AD 测量值正溢出时, 仪表显示  $\mathsf{d}\mathsf{L}$ AD 测量值负溢出时,仪表显示 **–**oL 输入断线时,仪表显示 oL

#### 故障代用值

#### 仪表显示 oL(或-oL)时仍可进行参数设置

仪表若无报警输出功能、变送输出功能及通讯功能,则该参数设置将不起任何作用

#### ■ 6.1.7 峰谷值获取功能

- ◆ nHt、nHb、nLnt、nLnb(mAt/mAb/mint/minb)—— 峰值、谷值阈值和回差 仪表内部带有峰值、谷值和峰-谷值获取和保持功能,相关参数如下: nHt (mAt): 峰值阈值:显示值超过峰值阈值后,启动峰值检测  $\bar{\textit{nH}}$ b (mAb): 峰值回差:显示值回落到峰值回差设置值后,停止峰值检测
	- nunt (mint): 谷值阈值:显示值低于谷值阈值后,启动谷值检测
	- nunb (minb): 谷值回差:显示值恢复到谷值回差设置值后,停止谷值检测

#### 峰值检测

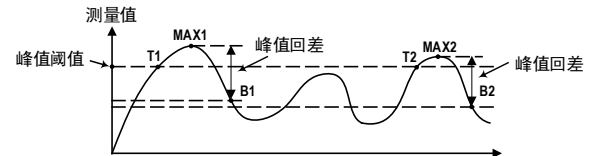

如上图所示,当测量值超过峰值阈值设定值(图中 T1)后,仪表开始检测峰值;当测量值回落幅度超 过峰值回差设定值(图中 B1=MAX1-峰值回差设定值)后,仪表完成峰值检测。获取到峰值 MAX1。 第 2 个波峰值由于未超过峰值阈值设定值,因此未触发峰值检测。

第 3 个波峰的测量值超过峰值阈值设定值(图中 T2)后,仪表开始检测新的峰值;当测量值回落幅度 超过峰值回差设定值(图中 B2=MAX2-峰值回差设定值)后,仪表完成峰值检测。获取到峰值 MAX2。 新峰值 MAX2 覆盖之前的峰值 MAX1。

- 仪表始终刷新最新获取的峰/谷值, 请注意。
- (如需保持极大/极小值,请将峰值回差/谷值回差参数设为 9999/-1999)。
- 谷值检测与峰值检测类似,不再单独描述。
- 清除峰/谷值:可通过外部开入实现峰/谷值的清零。
- **●可通过设置 du 5d 参数将峰谷值显示在第二显示窗上,或通过通讯读取峰谷值。**
- ◆ duDF (di0F) —— 开关量输入功能选择
- 开关量输入的功能支持自定义:

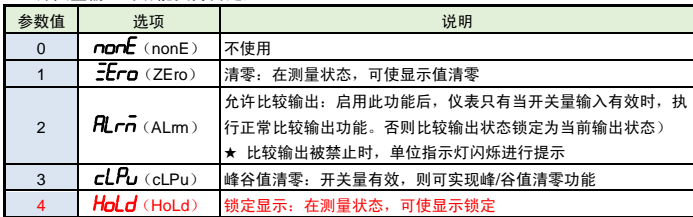

<span id="page-4-0"></span>6.2 折线修正

当输入信号与显示数据呈单调上升的非线性,并且在订货时不能确定其数据,需要在标定时进行 修正,可利用仪表的折线运算功能。

单调上升是指在输入信号全范围内,输入信号增加,显示数据也增加。不会出现输入信号增加, 显示数据反而下降的情况。

- ◆ FnUn (FnUm)—— 折线段数洗择,决定下面的折线修正开放多少组参数供用户设置, 出厂默认值为 0,表示关闭折线修正功能。
- ◆ FI~FID (F1~F10) —— 测量值 01~10
- S1 <sup>~</sup>S10 (F1~F10)—— 标准值 01~10
	- $\frac{1}{59}$ . . . . . . . . . . . .  $S<sub>3</sub>$

 $\tilde{s}$  $S<sub>1</sub>$ 测量值  $F1$   $F2$   $F3$  $F10$ 

小于测量值 1(F1)的测量值, 仪表按后一段的数据向下递推 大于测量值 10 (F10) 的测量值, 仪表按前一段的数据向上递推

### 日 折线修正

设置方法

- 拆线运算需要在量纲转换和调校后进行。
- 先将需要进行折线修正的通道的折线段数选择参数设为 0,关闭折线运算功能。
- 仪表接入输入信号后,从小到大增加输入信号,在此过程中记录下各折线点的测量值和标准值。
- 将折线段数选择参数设为需要的实际修正段数,并设置各折线点的测量值和标准值。
- 折线段数选择参数需设为≥3,否则折线修正点数过少,算法不生效。

#### 6.3 报警输出

该功能为选配功能。不同型号仪表可根据选配清单配置报警点数。 仪表最多可配置 4 个报警点。 报警输出是指测量值超过设定的范围时,仪表的指示灯及输出继电器的反应; 针对每个输出点均可以独立设置报警方式、设定值、灵敏度、延时、偏差比较值 5 个参数。 ★ 有通讯功能的仪表,当 ctd 1 参数(报警输出控制权选择)设为 on 时,报警输出状态与测量值 无关。 以下参数名称不包含报警点的编号(1~4),实际操作仪表时,请注意每个参数后实际含有编号。

#### AL5 (ALS) —— 报警数据源选择

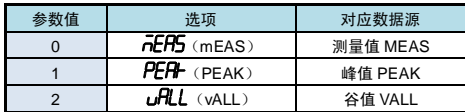

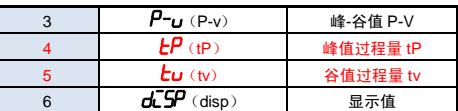

#### $\bullet$   $\overline{H}$  $\overline{H}$   $(ALo)$   $\longrightarrow$  报警方式选择

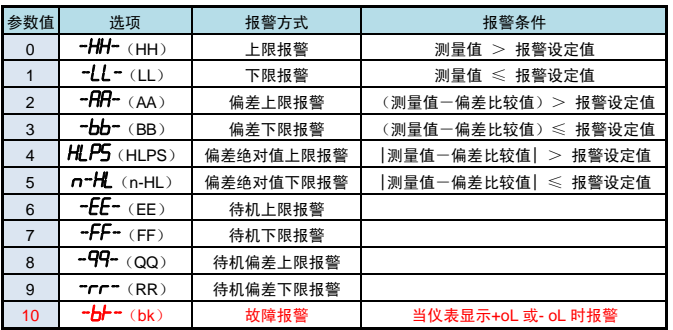

报警方式有上述 11 种, 分为基本 6 种和待机方式 4 种 (偏差绝对值报警时, 灵敏度参数无效) 待机方式: 指仪表上电时测量值处于输出区间时不报警,

当测量值进入不输出区间后建立待机条件,此后正常报警。

◆ HHR (HYA) —— 报警灵敏度 为防止测量值在报警设定值附近波动时造成报警继电器频繁动作,可以根据需要设定一个报警解 除的外延区域

- ◆ dLY(dLY) —— 报警延时(单位: 秒) 为防止由于短时信号波动造成的误输出,引起继电器误动作,防止引起安全联锁。每个报警点的 报警延时可设置 0~60 秒延迟触发。当报警输出产生后连续设定秒内信号均处于报警状态,继电 器才动作。
	- 报警恢复不受此功能控制。
- $\leftrightarrow$   $H_U$  (Av) —— 偏差比较值 当测量值与该值的偏差超过设定值时为报警。非偏差报警方式与该参数无关。
- ◆ oH I (oA1) —— 报警输出密码选择(本参数在第 2 组参数中设置) 该参数决定上面描述的各个报警参数是否允许修改: 该参数设为 on 时, 允许修改;设为 oFF 时, 不允许修改 报警参数仅在 oA1 参数设为 on 时允许修改,否则会提示" <sup>→</sup>OD II " ,放弃修改。 ※ 下述报警示意图中 ON 表示报警,OFF 表示不报警

#### $\Box$  报警方式: 上限报警  $\Box$  报警方式: 下限报警  $\Box$  报警方式: 偏差上限报警 細長信 測量值 调景值 报警<br>设定值 ——↓ 报警 报警<br>设定值 OFF ON  $OFF$ OFF ON OFF OFF ON  $OFF$ 1 报警方式: 偏差下限报警 | 1 报警方式: 偏差绝对值上限 报警方式:偏差绝对值下限 报警 报警 测量值 測量值 测量值 报警 ↑ 报警<br>↓设定值 **二┆** 报警 报警<br>设定值 OFF ON OFF ON OFF ON OFF  $OFF$ OFF ON OFF ON OFF 待机方式 报警灵敏度

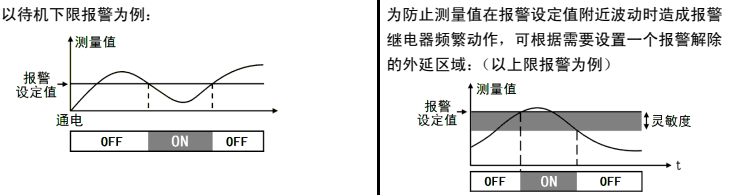

#### 6.4 变送输出

该功能为选配功能。不同型号仪表可根据选配清单选配模拟量输出。

- 模拟量输出功能的输出形式,首先取决于订货型号(详见『9. 规 [格』](#page-7-0)选配规格-模拟量输出部 分),在订货规格的基础上,还受到下面所述的 Pot 1参数的控制。
- ★ 有通讯功能仪表,当 ct Al(变送输出控制权选择)参数选择为 on 时,仪表不进行变送输出处理。
- ◆ *RoS1* (AoS1) —— 变送输出信号源选择

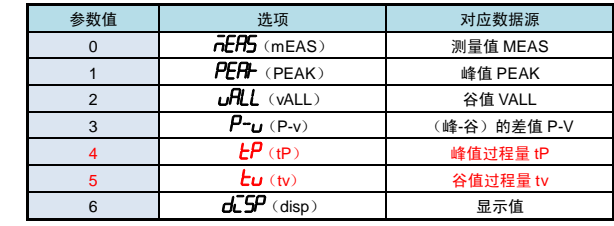

◆ Flab I (Aot1) —— 变送输出信号类型选择

<sup>◆</sup> Out (out) —— 报警设定值

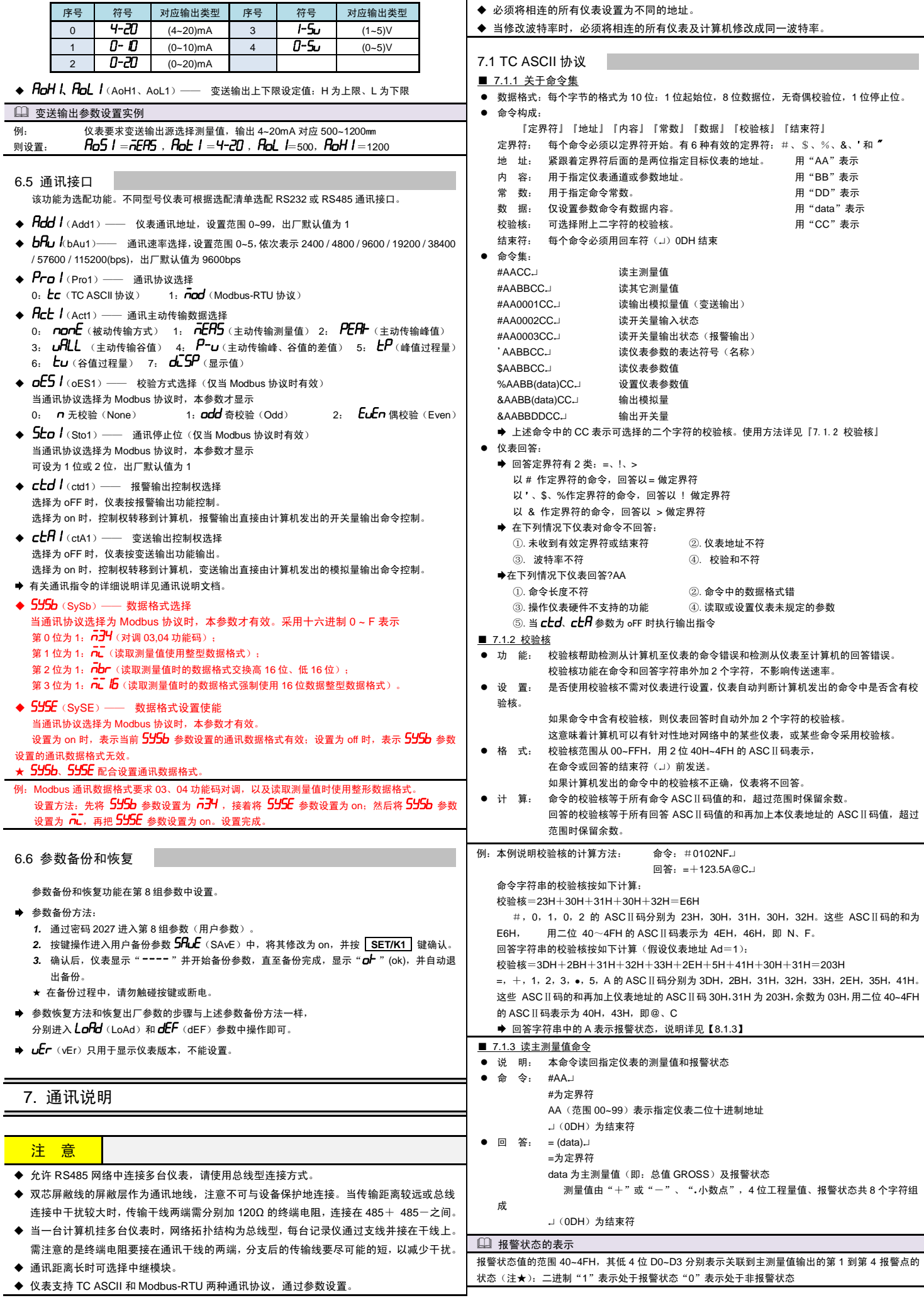

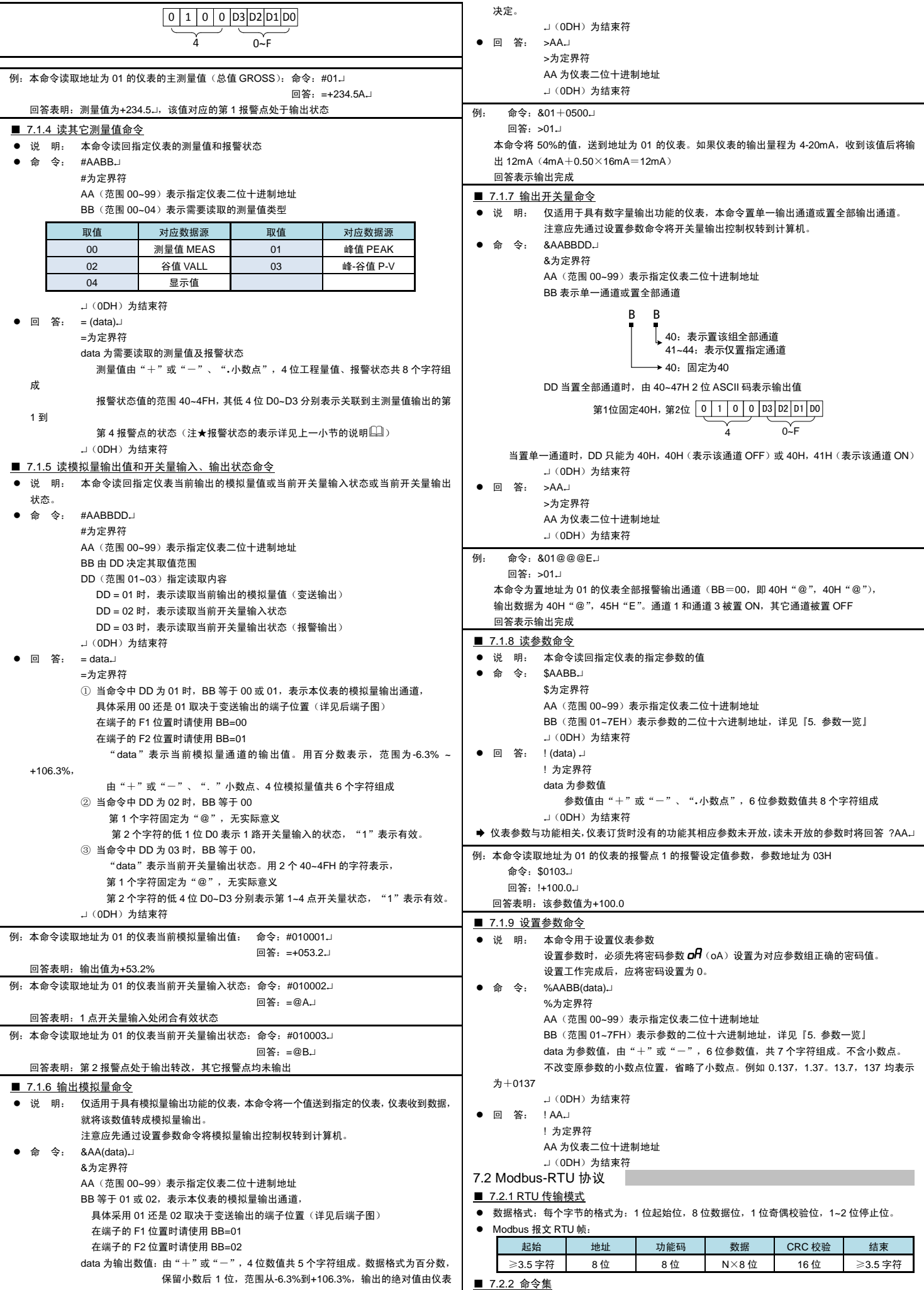

<span id="page-7-0"></span>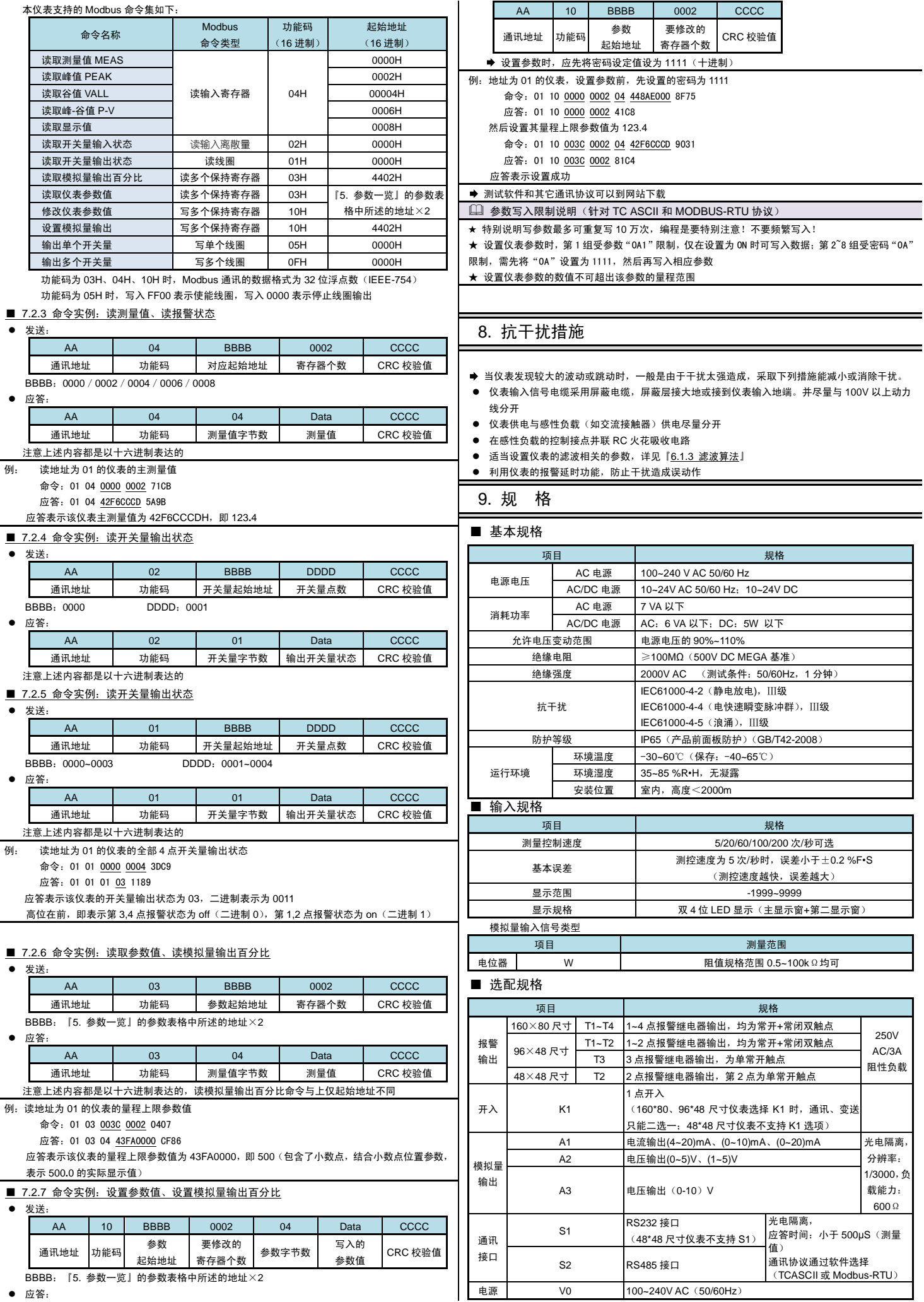

8

10. 附 录

# 天长市蓝宇仪表成套有限公司

电话:**0550-7316502** 传真:**0550-7311002**

**Http:www.lanyuyb.cn**